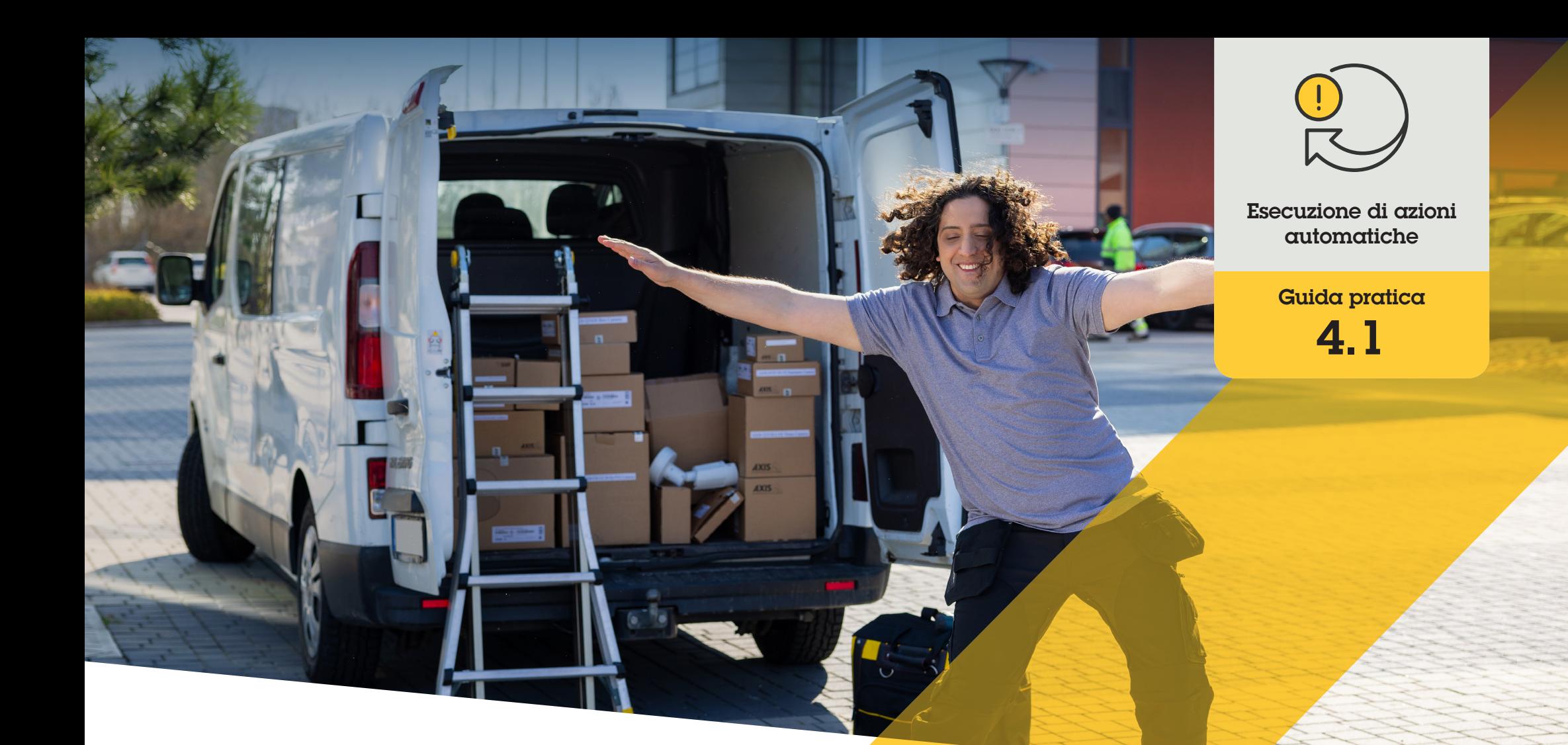

# Segnale sonoro quando una telecamera rileva movimento

AXIS Optimizer for Milestone XProtect<sup>®</sup>

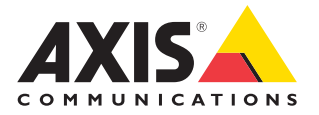

### Passo dopo passo:

## Riproduzione dell'audio quando una telecamera rileva movimento

AXIS Optimizer consente di impostare regole personalizzate per creare azioni automatiche in risposta a eventi in tempo reale, ad esempio riproducendo automaticamente uno spezzone sonoro quando una telecamera rileva movimento.

#### **Prerequisiti**

- O Installazione di AXIS Optimizer su un software a scelta tra:
	- Milestone XProtect Express+
	- Milestone XProtect Professional+
	- Milestone XProtect Expert
	- Milestone XProtect Corporate
	- Milestone XProtect Essential+
- O Installazione della versione più recente di AXIS Optimizer su Management Client
- O Uno o più altoparlanti Axis dedicati o dispositivi Axis con altoparlanti integrati
- O Installazione di AXIS Audio Manager Edge (consigliata)

#### **Caricamento di una clip audio**

1. Posizionare lo spezzone sonoro nella cartella predefinita Esempio:

**C:\Users\Public\Documents\AXIS Optimizer for Milestone XProtect- Audio Clips\**)

- 2. In Management Client, andare a: **Site Navigation** ➔ **AXIS Optimizer** ➔ **Speaker manager**
- 3. Andare a **Audio clips** e fare clic su + davanti allo spezzone sonoro da caricare
- 4. Andare a **Audio Clip** e fare clic su **+** davanti all'audio
- 5. Se non si esegue la modalità AXIS Audio Manager Edge, ripetere i passaggi 1 e 2 per ciascun altoparlante da cui si desidera riprodurre lo spezzone sonoro. Caricare sempre lo stesso file audio su ogni altoparlante

#### **Creazione di un'azione preimpostata**

- 1. Andare a **Site Navigation** ➔ **Rules and Events** ➔ **Axis actions**
- 2. Andare a **Audio Clips** e fare clic su **Add new preset**
- 3. Con la modalità AXIS Audio Manager Edge, andare a **Select playback destination**. Senza la modalità AXIS Audio Manager Edge, andare a **Select speaker**
- 4. Dall'elenco, selezionare lo **spezzone sonoro** caricata
- 5. Fare clic per aggiornare (o fare clic su F5)

#### **Creazione di una regola**

- 1. Andare a **Site Navigation** ➔ **Rules and Events**  ➔ **Rules**
- 2. Fare clic con il pulsante destro del mouse su **Rules**, selezionare **Add Rule** e immettere un nome
- 3. In **Edit the rule description**, fare clic su **event**
- 4. Immettere un nome (ad esempio "Attivazione audio da movimento")
- 4. Andare a **Devices** ➔ **Predefined Events** e selezionare **Motion Started**
- 5. In **Edit the rule description,** fare clic su **devices/recording\_server/management\_server**
- 6. Selezionare la telecamera che deve attivare l'azione preimpostata o lo spezzone sonoro
- 7. Fare clic su **Next** fino ad arrivare a **Step 3: Actions**
- 8. Selezionare l'azione **Axis: Play audio clip: <preset>**
- 9. In **Edit the rule description**, fare clic su **preset**
- 10. Selezionare il preset creato al passaggio precedente
- 11. Selezionare **Finish**, quindi verificare che lo spezzone sonoro desiderata venga riprodotta quando una telecamera rileva movimento

#### Supporto per iniziare

- **[Guarda i video della playlist AXIS Optimizer su YouTube](http://www.youtube.com/watch?v=IH-CE8vcWS8&list=PLqCu13en-F2v0wbWCvzq7EGLzDF-M3PUj&pp=iAQB)** 
	- **[Leggi il manuale utente online](http://help.axis.com/en-us/axis-optimizer-for-milestone-xprotect#play-audio-clips-in-a-zone-or-on-speakers-when-a-camera-detects-motion)**

**[Scarica altre guide pratiche](http://axis.com/products/axis-optimizer-for-milestone-xprotect/savings)**

**[Leggi la nota sulla soluzione AXIS Optimizer](https://www.axis.com/dam/public/a1/da/43/solution-note--axis-optimizer--getting-started-en-US-411854.pdf)**

Poiché le sequenze passo-passo per lavori specifici possono cambiare nel tempo, leggere il **[manuale utente online](https://help.axis.com/en-us/axis-optimizer-for-milestone-xprotect)** per le versioni più recenti.

## Azioni automatiche: migliori tempi di risposta e maggiore precisione

La gestione degli eventi in tempo reale prevede l'esecuzione di attività manuali, che aumentano il rischio di errori o ritardi. Alcune azioni, ad esempio l'attivazione dei tergicristalli quando piove, possono essere gravose perché devono essere eseguite manualmente su una telecamera alla volta, perdendo molto tempo. Più grande è il sistema e più dispositivi sono connessi, più si sprecano tempo e risorse. Se a questi eventi in tempo reale non si risponde in modo adeguato e tempestivo, è probabile che si verifichino conseguenze negative. Ad esempio, la pioggia sull'obiettivo della telecamera può compromettere la qualità del video.

### La soluzione con AXIS Optimizer

Il plugin del server eventi è un componente opzionale incluso nel programma di installazione di AXIS Optimizer, installato sul server eventi di Milestone XProtect. Il plugin del server eventi consente di creare azioni con regole specifiche che possono essere implementate su uno o più dispositivi Axis. Gli amministratori di sistema possono impostare rapidamente regole personalizzate per eseguire azioni automatiche (note anche come azioni preimpostate) sui dispositivi Axis e semplificare la vita agli operatori.

#### **Informazioni su AXIS Optimizer for Milestone XProtect**

**AXIS Optimizer è una suite di integrazioni che ottimizza le prestazioni dei dispositivi Axis in Milestone XProtect. Consente a tutti gli utenti di risparmiare molto tempo e fatica ottenendo il massimo dal sistema Axis e Milestone. Costantemente aggiornato in base alle nuove offerte Axis, è disponibile gratuitamente come programma di installazione una tantum su [axis.com](http://axis.com/products/axis-optimizer-for-milestone-xprotect/savings)**

## Informazioni su Axis Communications

Axis permette di creare un mondo più intelligente e sicuro grazie a soluzioni che migliorano la sicurezza e le prestazioni aziendali. In qualità di azienda leader nelle tecnologie di rete, Axis offre prodotti e servizi per la videosorveglianza, il controllo accessi, intercom e sistemi audio, che supporta con applicazioni analitiche intelligenti e una formazione di alta qualità.

Axis ha oltre 4000 dipendenti in più di 50 paesi e collabora con partner tecnologici e integratori di sistemi in tutto il mondo per fornire soluzioni ai clienti. Fondata nel 1984, Axis è una società con sede a Lund, in Svezia.

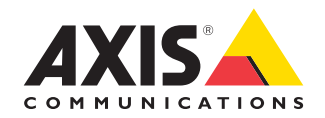

©2024 Axis Communications AB. AXIS COMMUNICATIONS, AXIS, ARTPEC e VAPIX sono marchi registrati di Axis AB in diverse giurisdizioni. Tutti gli altri marchi sono proprietà dei rispettivi proprietari.